# Em SumDir32 Version 1.0.3 **--------------------------------------------------------------------**

### **Question : Where is all of the space on my system!! Answer : SumDir32 will show you exactly where it is!**

**SumDir32** is a Visual Basic Program that will recursively find, identify and summarize all directories and files on your system. I know, I know, "**they're called Folders now!**". Old Habits die hard. And Folders sound too MACish! It was built with Visual Basic 4.0 Standard Edition. Also, I did not configure setup to automatically add it to the registry for Explorer for two reasons, 1) I don't like any software that changes my system settings by default, and 2) the SETUP package would have been too large to easily distribute.

Although this version SHOULD work on NT, it has not been tested and 'Explorer' drill downs will not function (at least until NT 4.0 is release with a compatible version of explorer).

### **Grid Control**

### **FreeSpace**

### **Start Directory ----------------------------------------**

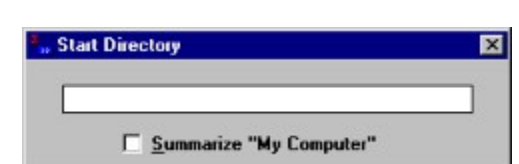

### **Default Input**

When SumDir32 is launched with no Path argument either from Explorer when selecting "**My Computer**" or otherwise, the Start Directory prompt appears requesting the user to specify a start directory path.

To exit the "**Start Directory**" prompt box if you change your mind, hit <**escape**>, <**enter**> or close ('**X**') the window.

### **Summarize ""My Computer""**

Selecting "**My Computer**" will force SumDir32 to find and summarize ALL available disks. This includes hard, floppy, CDROM and network.

# Configuring MS Explorer **--------------------------------------------------------------------**

- 1. Start Windows Explorer
- 2. Select "**View**", "**Options ...**" and the "**File Types**" tab
- 3. Scroll down and find "**Folder**" in the list of types then click "**Edit**"
- 4. Click "**New**"
- 5. Specify "**Action**" as "**&SumDir32**"
- 6. Specify "**Application Used to Perform Action**" as "**c:\windows\SumDir32 %1**" (or browse to wherever **SumDir32** was installed)
- 7. Close out of the Options window.

You can now summarize a directory/folder using **SumDir32** simply by right clicking a folder icon in explorer. It's that Easy!!

If you want to add a second right-click action, like forcing a display by Descending Size, go through steps 1-7 again specifying "**Action**" as "**SumDir32 &by Dsnd**" and "**Application Used to Perform Action**" as "**c:\windows\SumDir32 %1 /d**"

# SumDir32 V1.03 Contents **--------------------------------------------------------------------------**

**Thank you for downloading SumDir32!! I hope you find this utility useful in managing your system's space. As the PC environment advances it seems the one thing we're all short on is disk space. Between the operating system, utilities, useful tools (such as this) and my kid's games, it seems I'm always trying to figure out where I can get an extra 10 megabytes or so** (The FreeSpace help page is actually what I have left of 1.4GB)**. That's why this utility was created.**

**Overview** 

**Setup Details** 

Configuring Microsoft Explorer

**Start Directory Form** 

DOS Syntax

**Final Notes** 

Personal Thanks!

### DOS Syntax **----------------------------------**

**SumDir32** [drive:][path] [/p | /s | /d] [/xLeftPos,TopPos]

As with most Windows programs, **SumDir32** may be launched from the DOS prompt. The switches listed below permit tailoring new right-click options in Explorer. For example, a new option can be added to open a SumDir32 session defaulting to a descending sort by specifying the "**Application**" as : "**c:\ windows\SumDir32 %1 /d"**. For addtional information see Configuring MS Explorer.

This also permits you to go into a directory in DOS and typing "SumDir32 . /d" to view a summary.

#### **Parameters**

-----------------

#### [drive:][path]

Specifies the drive and directory for which you want to see a summary. May be specified as "**My Computer**" for entire system summary.

#### **Switches**

--------------

/p

Displays the summary sorted by "**Paths**"

/s

Displays the summary sorted by "**Total Bytes**"

/d

Displays the summary sorted by descending "**Total Bytes**"

/xLeftPos,TopPos

Sets the starting coordinate (top-left) for the display form in twips

# Setup Details **-------------------------------------**

Here's a real surprise, run "**Setup**" from the list of files supplied in the release.

The Setup program does install the minimal Visual Basic 4.0 RunTime support needed.

It also puts **SumDir32.HLP**, **DiskSpace32.EXE** and **SumDir32.EXE** in your Windows directory to ensure that it is in your executable path. You can manually place it anywhere you like, but to use the "**drill down**" features, **SumDir32** must be in your executable path.

The Visual Basic 4.0 Run-Time files which get installed in your Windows\System directory are :

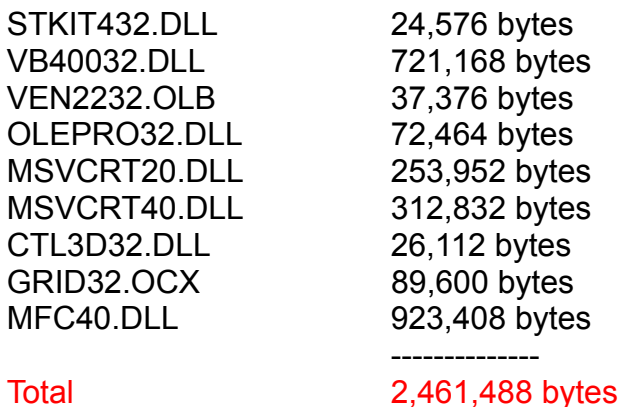

When installing, the default directory is listed as Programs\SumDir32. The only file that will be placed here is the Deinstallation Log

# Grid Control **----------------------------------**

· After an initial summary has been displayed, you can double-click on any Grid row to "**drill down**" within that directory using a new **SumDir32** session.

- · "**drill down**" **SumDir32** sessions are cascaded for ease of viewing.
- · "**drill down**" **SumDir32** sessions inherit the sort characteristics of their parent. That is, if you launch a "**drill down**" from a Grid sorted by descending size, that's how the "**drill down**" will be displayed.
- · Within the grid box, you can also right-click on any row to display options to copy the Grid to the Clipboard, Launch Explorer in the directory selected or "**drill down**" into the directory with a new SumDir32 Session.
- · There is currently no Print option. That's why the '**Copy Grid**' option is provided to let you paste the grid into your favorite spreadsheet and print from there.
- · After the initial display is complete, you can change the sort order by clicking the desired check box under "**Sort by**"

# Final Notes

**--------------------------------**

THIS IS BASICALLY-**FREEWARE**!!!

IF YOU LIKE **SumDir32**, FIND ANY BUGS OR HAVE ANY COMMENTS, SEND ME AN EMAIL AT '**jay\_wersits@DGC.ceo.dg.com**'

**SumDir32** may be freely distributed provided it's content is not modified in any way. Any commercial redistribution of **SumDir32** must be authorized by me in writing.

The author assumes no responsibility for any damage or loss caused by the use of this utility.

If you **REALL**Y like **SumDir32** and would like to contribute to the ongoing development and be personally contacted with the availability of new revisions send \$10, your EMail Address (and any suggestions) to :

Jay Wersits 261 Genesee Rd Clarksboro, NJ 08020

> I hope you find this utility as valuable as I do! Keep in touch!

> > **Jay**

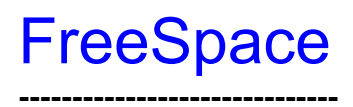

Selecting the FreeSpace menu item will start **DiskSpace32**. **DiskSpace32.EXE** is also supplied as a standalone program in this release so that it may incorporated as a shortcut anywhere you see like. **DiskSpace32** will locate all available disks including Floppy, CDROM and Network and display the available space in a small grid centered in the middle of the screen.

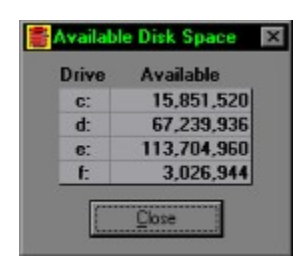

## Personal Thanks! **-------------------------------------------------**

Hey, literary authors do it, why not me ...

I'd like to offer a special thanks to my wife **Kathy** for putting up with my long nights in front of the PC with numerous shouts of "*I'll be done in just a minute!*" (yeah, right ... my watch must be broken. Sssh, don't tell her about the clock in the taskbar tray).

... and double thanks to my children **Jason** and **Gina** for using up all of my disk space and letting me use the system in between game plays.

**Thanks Guys!!**